## **Вывод справки о назначении лекарственного препарата**

Для вывода справки о назначении лекарственных препаратов (далее ЛП) необходимо в АРМ врача на вкладке приемы нажать кнопку «Открыть ЛЛО» (рис. 1).

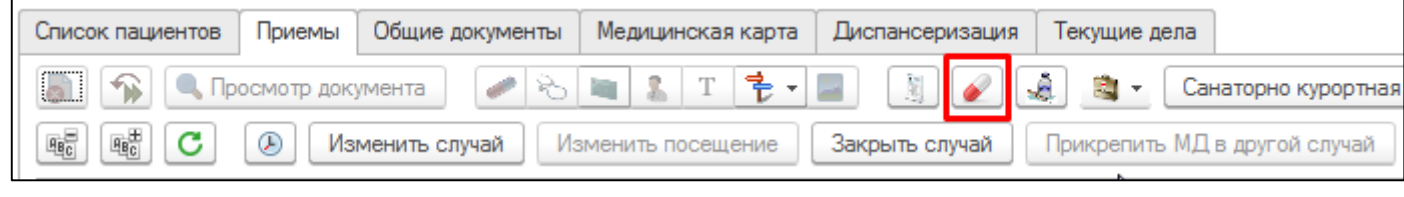

*Рисунок 1. Открытие справки о назначенных ЛП*

Откроется форма отображения льгот пациента и ранее выписанных льготных электронных рецептов (далее ЛЭР) в медицинской организации по прикреплению и специализированных медицинских организациях. На форме нажмите кнопку «Справка о назначении ЛП» (рис. 2).

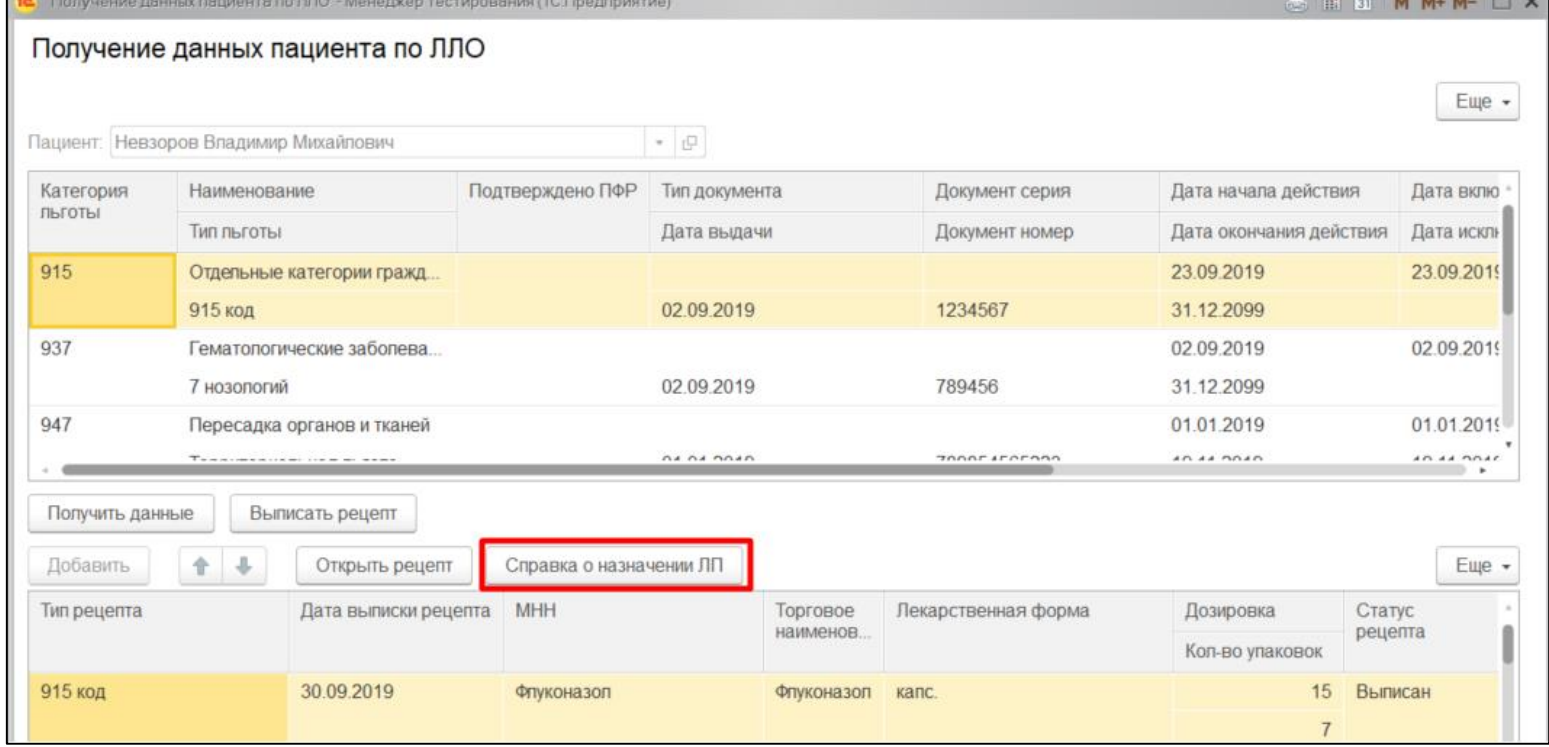

*Рисунок 2. Открытие справки о назначенных ЛП.*

Откроется форма для ввода периода даты выписки рецептов (рис. 3). В поле выбора периода нажмите кнопку «**…**» (она же – «Выбрать»).

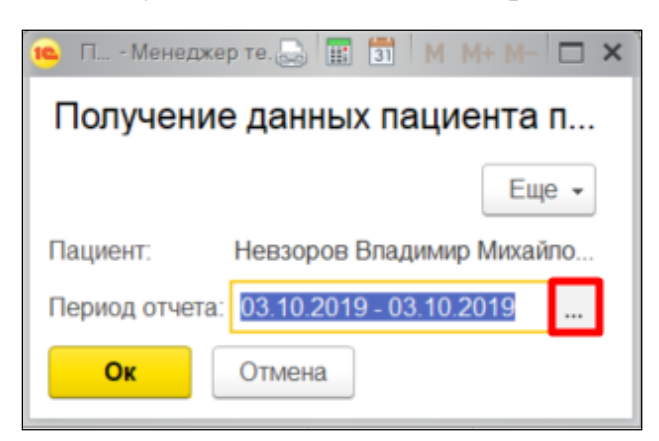

*Рисунок 3. Форма ввода периода.*

Откроется форма для выбора периода (рис. 4). Период можно внести вручную с клавиатуры.

| $\times$<br>Выберите период - ГАУЗ ТО "Город - Менеджер тестирования (1С:Предприятие) |                             |           |               |            |                       |                                  |          |                |                      |                         |           |    |                |  |
|---------------------------------------------------------------------------------------|-----------------------------|-----------|---------------|------------|-----------------------|----------------------------------|----------|----------------|----------------------|-------------------------|-----------|----|----------------|--|
| Выберите период                                                                       |                             |           |               |            |                       |                                  |          |                | Дата начала действия |                         |           |    |                |  |
|                                                                                       |                             |           |               |            |                       |                                  |          |                |                      | Дата окончания действия |           |    |                |  |
|                                                                                       | 25.09.2018                  |           | ₩<br>$\times$ | 31.10.2018 |                       | ₩<br>Очистить период<br>$\times$ |          |                |                      |                         | 000000000 |    |                |  |
|                                                                                       |                             |           |               |            |                       |                                  |          |                |                      |                         |           |    |                |  |
|                                                                                       |                             |           |               |            | 2018<br>$\mathcal{A}$ |                                  |          | Сентябрь       |                      |                         |           | ≺  | >              |  |
|                                                                                       | 2017<br>$\rightarrow$       |           |               |            | Янв                   | Июл                              | Пн       | Bт             | Cp                   | Чт                      | Пт        | Cб | Bc             |  |
|                                                                                       | Янв                         | $\Phi$ eB | Map           |            | Фев                   | Авг                              | 27       | 28             | 29                   | 30                      | 31        | 1  | $\overline{2}$ |  |
|                                                                                       | Anp                         | Май       | Июн           |            | Map                   | Сен                              | 3        | 4              | 5                    | 6                       | 7         | 8  | 9              |  |
|                                                                                       | Июл                         | Авг       |               |            | Anp                   | 10<br>11<br>Окт                  | 12<br>13 |                | 14                   | 15                      | 16        |    |                |  |
|                                                                                       |                             |           | Сен           |            | Май                   | Ноя                              | 17       | 18             | 19                   | 20                      | 21        | 22 | 23             |  |
|                                                                                       | Окт                         | RoH       | Дек           |            | Июн                   | Дек                              | 24       | 25             | 26                   | 27                      | 28        | 29 | 30             |  |
|                                                                                       |                             |           |               |            |                       | Сегодня                          | 1        | $\overline{2}$ | 3                    | 4                       | 5         | 6  | 7              |  |
|                                                                                       | Показать станлартные перио- |           |               |            |                       |                                  |          |                |                      |                         |           |    |                |  |

*Рисунок 4. Форма выбора периода.*

Можно «провалиться» месяц двойным кликом по месяцу (рис. 5) и выбрать день вручную.

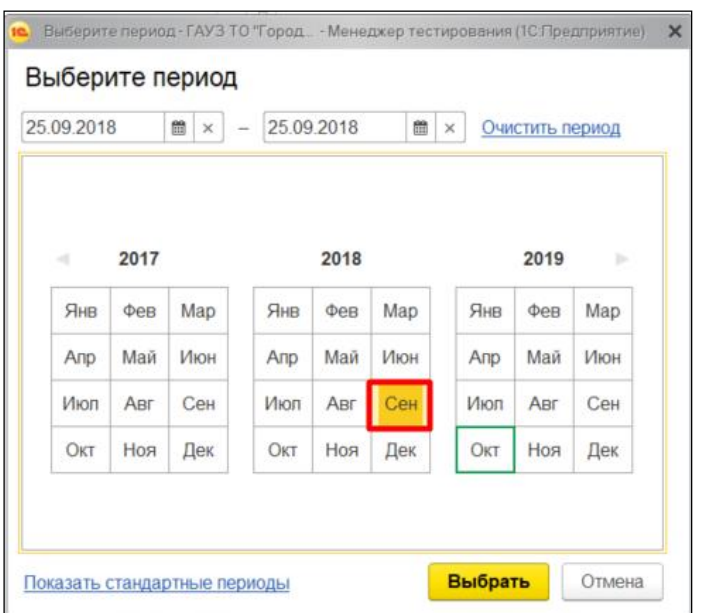

*Рисунок 5. Форма выбора периода на календаре.*

Либо ещё можно нажать на ссылку «Показать стандартные периоды» и назначить срок действия рецепта в формате «От сегодняшнего дня и на полгода вперед». Или на год. В зависимости от того, какой период вам нужен.

Вернуться обратно вы всегда можете по ссылке «Показать произвольный период» (рис. 6).

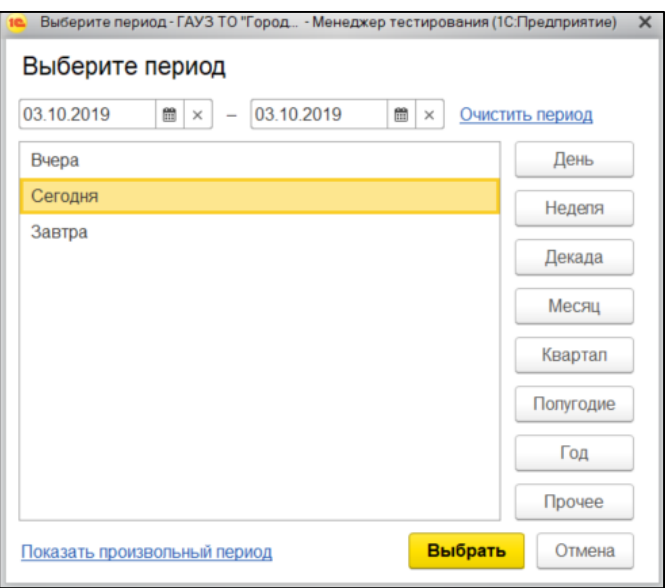

*Рисунок 6. Форма выбора периода. Стандартные периоды.*

После ввода искомого периода действия рецепта любым из доступных способов нажмите кнопку «Выбрать», затем кнопку «Ок».

## Откроется печатная форма справки (рис. 7).

|                | $\mathbf{1}$ | 2                         | 3                                          | 4 | 5                                                                | 6                                                                         | 7 | 8 | 9 | 10 |  |  |  |
|----------------|--------------|---------------------------|--------------------------------------------|---|------------------------------------------------------------------|---------------------------------------------------------------------------|---|---|---|----|--|--|--|
| 1              |              |                           |                                            |   |                                                                  |                                                                           |   |   |   |    |  |  |  |
| $\overline{2}$ |              |                           |                                            |   | Справка о наличии лекарственного препарата в аптеках             |                                                                           |   |   |   |    |  |  |  |
| 3              |              |                           |                                            |   |                                                                  |                                                                           |   |   |   |    |  |  |  |
| 4              |              |                           |                                            |   |                                                                  | Наименование медицинской организации: ГАУЗ ТО "Городская поликлиника № 5" |   |   |   |    |  |  |  |
| 5              |              |                           |                                            |   |                                                                  |                                                                           |   |   |   |    |  |  |  |
| 6              |              |                           |                                            |   | Выдано: Невзоров Владимир Михайлович                             |                                                                           |   |   |   |    |  |  |  |
| 7              |              |                           |                                            |   |                                                                  |                                                                           |   |   |   |    |  |  |  |
| 8              |              |                           | Аптека                                     |   | Аптека1                                                          |                                                                           |   |   |   |    |  |  |  |
| 9              |              |                           | Адрес аптеки                               |   | 625000, Район, Тюмень, ул. Республики, дом № 5                   |                                                                           |   |   |   |    |  |  |  |
|                |              |                           | МНН Лекарственного                         |   |                                                                  |                                                                           |   |   |   |    |  |  |  |
| 10             |              |                           | препарата                                  |   | Флуконазол                                                       |                                                                           |   |   |   |    |  |  |  |
|                |              |                           |                                            |   |                                                                  |                                                                           |   |   |   |    |  |  |  |
| 11             |              |                           | Форма выпуска, дозировка,<br>количество ЛП |   | капс. 15 г, капс. 15 г, 88                                       |                                                                           |   |   |   |    |  |  |  |
| 12             |              |                           |                                            |   |                                                                  |                                                                           |   |   |   |    |  |  |  |
| 13             |              |                           |                                            |   |                                                                  |                                                                           |   |   |   |    |  |  |  |
| 14             |              |                           |                                            |   |                                                                  |                                                                           |   |   |   |    |  |  |  |
| 15             |              |                           |                                            |   |                                                                  |                                                                           |   |   |   |    |  |  |  |
| 16             |              |                           |                                            |   |                                                                  |                                                                           |   |   |   |    |  |  |  |
| 17             |              |                           |                                            |   |                                                                  |                                                                           |   |   |   |    |  |  |  |
| 18             |              |                           |                                            |   |                                                                  |                                                                           |   |   |   |    |  |  |  |
| 19             |              | Аптека                    |                                            |   | Аптека1                                                          |                                                                           |   |   |   |    |  |  |  |
| 20             |              |                           | Адрес аптеки                               |   | 625000, Район, Тюмень, ул. Республики, дом № 5                   |                                                                           |   |   |   |    |  |  |  |
|                |              |                           | МНН Лекарственного                         |   |                                                                  |                                                                           |   |   |   |    |  |  |  |
| 21             |              |                           | препарата                                  |   | Флуконазол                                                       |                                                                           |   |   |   |    |  |  |  |
|                |              |                           | Форма выпуска, дозировка,                  |   |                                                                  |                                                                           |   |   |   |    |  |  |  |
| 22             |              |                           | количество ЛП                              |   | капс. 15 г, капс. 15 г, 50                                       |                                                                           |   |   |   |    |  |  |  |
| 23             |              |                           |                                            |   |                                                                  |                                                                           |   |   |   |    |  |  |  |
| 24             |              |                           |                                            |   |                                                                  |                                                                           |   |   |   |    |  |  |  |
| 25             |              |                           |                                            |   |                                                                  |                                                                           |   |   |   |    |  |  |  |
| 26             |              |                           |                                            |   |                                                                  |                                                                           |   |   |   |    |  |  |  |
| 27             |              |                           |                                            |   |                                                                  |                                                                           |   |   |   |    |  |  |  |
| 28             |              |                           |                                            |   |                                                                  |                                                                           |   |   |   |    |  |  |  |
| 29             |              |                           |                                            |   |                                                                  |                                                                           |   |   |   |    |  |  |  |
| 30             |              | Аптека                    |                                            |   | Аптека2                                                          |                                                                           |   |   |   |    |  |  |  |
| 31             |              | Адрес аптеки              |                                            |   |                                                                  |                                                                           |   |   |   |    |  |  |  |
| 32             |              |                           | МНН Лекарственного                         |   |                                                                  |                                                                           |   |   |   |    |  |  |  |
|                |              | препарата                 |                                            |   | Риоцигуат                                                        |                                                                           |   |   |   |    |  |  |  |
| 33             |              | Форма выпуска, дозировка, |                                            |   |                                                                  |                                                                           |   |   |   |    |  |  |  |
|                |              |                           | количество ЛП                              |   |                                                                  | капс. 15 г, капс. 15 г, 90                                                |   |   |   |    |  |  |  |
| 34             |              |                           |                                            |   |                                                                  |                                                                           |   |   |   |    |  |  |  |
| 35             |              |                           |                                            |   | Mill Mill And Renor Strip Provided by Birden Mill Mill Mill Mill |                                                                           |   |   |   |    |  |  |  |

*Рисунок 7. Справка о наличии ЛП в аптеках.*

Для того, чтобы распечатать Справку, перейдите в «Главное меню» → «Файл» → «Печать», как указано на рисунке ниже (рис. 8).

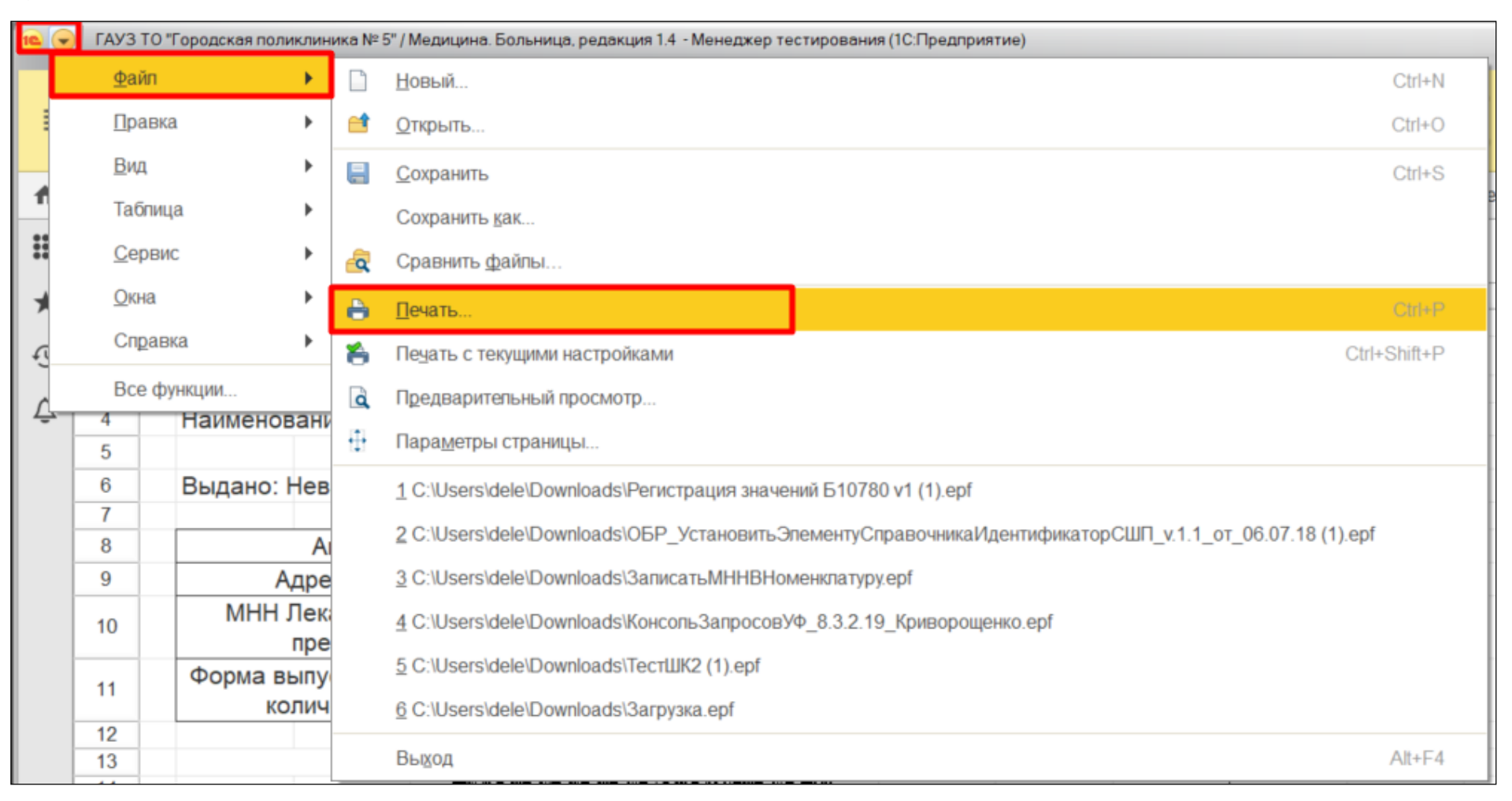

*Рисунок 8. Печать справки о наличии ЛП в аптеках.*

**Важно!** Если в ближайших аптеках остаток препаратов по МНН и форме выпуска меньше выписанной в рецепте, то на печатной форме сформируется соответствующее сообщение.